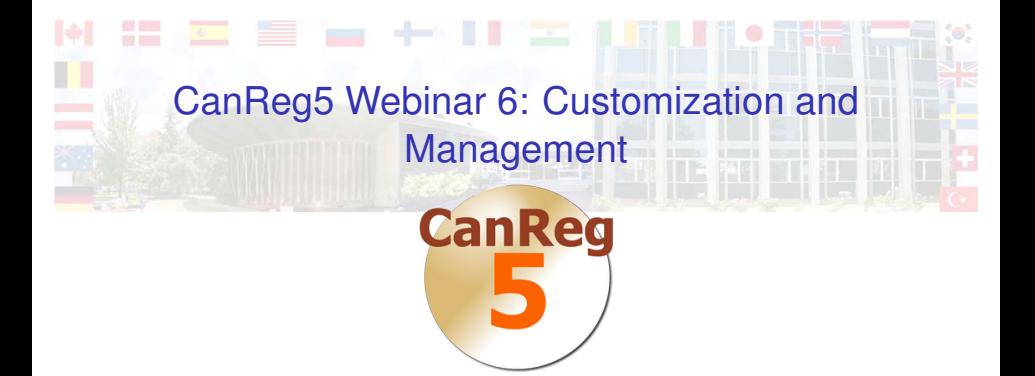

#### Morten Ervik

International Agency for Research on Cancer, Lyon, France

Lyon, France, 11 December 2012

KID KARIK KEIK ER KORA

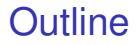

**[Customization](#page-2-0)** 

[Management](#page-10-0)

#### **[Summary](#page-18-0)**

International Agency for Research on Cancer

K ロ ▶ K @ ▶ K 할 ▶ K 할 ▶ 할 날 ! > 10 Q Q O

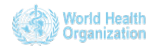

## **Outline**

**[Customization](#page-2-0)** 

[Management](#page-10-0)

**[Summary](#page-18-0)** 

International Agency for Research on Cancer

K ロ ▶ K @ ▶ K 할 ▶ K 할 ▶ 할 날 ! > 10 Q Q O

<span id="page-2-0"></span>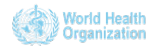

## **Customization**

- $\blacktriangleright$  Levels of customization:
	- $\blacktriangleright$  Variables collected and the associated coding schemes

K ロ ▶ K 何 ▶ K 로 ▶ K 로 ▶ 그리도 YO Q @

- $\blacktriangleright$  Translation of the software itself
- $\blacktriangleright$  Modifying/adding tables
- $\triangleright$  Working with the source code

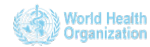

# CanReg5 file structure

- $\triangleright$  To understand customization it helps to understand the file structure CanReg5 uses:
- $\triangleright$  Separation of program and data:
	- Program (by default) in "Program Files"
	- $\triangleright$  Data in the home folder of the user running the server

KID KARIK KEIK ER KORA

- ► Server files (in .CanRegServer):
	- $\triangleright$  Database
	- $\triangleright$  Backups
	- $\triangleright$  System definitions
- $\triangleright$  Client files (in .CanRegClient):
	- $\triangleright$  Settings

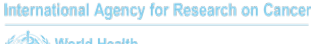

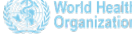

# Variables collected

- $\blacktriangleright$  (Discussed in webinar 2.)
- $\triangleright$  Decide on what variables you want to collect, and how you want to code them
- $\triangleright$  Load up an existing system definition XML, for example the training system
	- $\triangleright$  Optionally rename the system
- $\blacktriangleright$  Add/remove variables and dictionaries, change coding schemes etc
- $\triangleright$  Save XML

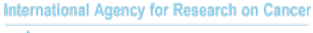

# Variables collected (contd.)

### $\blacktriangleright$  Launch CanReg5

- If this is a new database CanReg5 will generate the necessary database files on first launch
- If this database already exists you'll need to delete the old database files before relaunching CanReg5

KID KARIK KEIK ER KORA

- $\triangleright$  Add dictionaries (coding schemes), population datasets etc
- $\triangleright$  Useful to keep an empty backup of the system (we'll get back to that later)

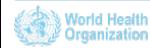

# Translation of the software

- $\blacktriangleright$  Translate user interface text
- $\triangleright$  Everything you need is available online on the CanReg5 page on<http://www.sourceforge.net>
	- $\triangleright$  <http://sourceforge.net/projects/canreg/files/Translations/>
	- $\triangleright$  Video demonstration of the process available
- $\blacktriangleright$  The steps:
	- $\triangleright$  Download package of files to translate
	- $\triangleright$  Use a standard text editor, or dedicated software like the free Attesoro

KID KARIK KEIK ER KORA

 $\triangleright$  Send translations to [ervikm@iarc.fr](mailto:ervikm@iarc.fr)

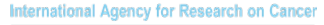

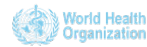

## **Tables**

- $\blacktriangleright$  Tables can be customized.
- $\triangleright$  Quite technical, but you can, for example:
	- $\blacktriangleright$  Translate text in tables
	- $\triangleright$  Change how cancers are grouped

K E K K Æ K Æ K Æ K Æ E K A K K

 $\blacktriangleright$  Alter/create new R scripts

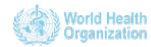

## Source code

- $\triangleright$  The source code is available online at <http://sourceforge.net/projects/canreg>
- $\triangleright$  Add features to the program itself
- $\triangleright$  Contribute them back to the main distribution of CanReg if they can be usefull for others.

K □ ▶ K 何 ▶ K ヨ ▶ K ヨ ▶ ヨ ヨ ト つんへ

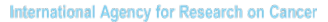

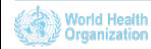

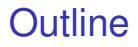

**[Customization](#page-2-0)** 

#### [Management](#page-10-0)

### **[Summary](#page-18-0)**

International Agency for Research on Cancer

K ロ ▶ K @ ▶ K 할 ▶ K 할 ▶ 할 날 ! > 10 Q Q O

<span id="page-10-0"></span>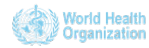

## Move system to new computer

*"Imagine that I have already installed my CanReg-5 system on my workplace computer and that I have defined new variables on it. In order to install this new system in other computers, be it on my workplace or not, exactly which files (e.g., logfiles, server files, XML files, etc.) should I copy to a PEN or CD drive in order to have it available on a CanReg-5 installed in a different computer?"*

K ロ ▶ K 何 ▶ K 로 ▶ K 로 ▶ 그리도 YO Q @

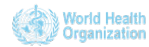

## Move system to new computer

 $\triangleright$  A couple of different scenarios:

- $\triangleright$  You have tailored the system on one machine, but would like to run it on another.
- $\triangleright$  You want to take a snapshot of the current database to analyse it on another machine.
- $\triangleright$  You want to run the system in a local network.
- $\triangleright$  You want to capture data on a computer using an empty database.

K ロ ▶ K 何 ▶ K 로 ▶ K 로 ▶ 그리도 YO Q @

 $\blacktriangleright$  Different solutions.

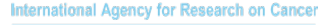

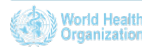

# Tailored on one machine - run it on another

- $\triangleright$  Best solution is to:
	- $\triangleright$  Perform a backup on the first machine, copy this onto a USB drive, CD, or a network drive
	- Install the CanReg5 software (and required 3rd party tools)
	- $\triangleright$  Restore the backup on the latter
- $\blacktriangleright$  Typical scenarios:
	- $\triangleright$  Setting it up on a local machine before deploying it on a server

K ロ ▶ K 何 ▶ K 로 ▶ K 로 ▶ 그리도 Y) Q @

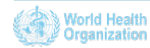

# CanReg5 used on one machine, analyse data on another

- $\triangleright$  One solution is very similar to the solution on the previous slide:
	- $\triangleright$  Perform a backup on the first machine, copy this onto a USB drive, CD, or a network drive
	- Install the CanReg5 software (and required 3rd party tools)
	- $\triangleright$  Restore the backup on the latter
	- $\triangleright$  Do analysis
- $\triangleright$  Another option is of course to export the data needed and import it into another software for analysis. (See webinar 5 for more details on this.)

K □ ▶ K @ ▶ K 글 ▶ K 글 ▶ \_ 글(날, K) Q Q ^

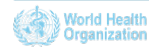

# Run CanReg5 in a (local) network

- $\blacktriangleright$  Launch the CanReg5 server on the server machine
	- $\triangleright$  Note the address or the network name of this machine
- **Install the** *software* on the client machine
- $\blacktriangleright$  Launch CanReg5 on the client machine and click "Log in"
	- $\triangleright$  The first time you do this you need to specify the IP address or the name of the server machine under the advanced tab
- $\triangleright$  Click log in
- $\triangleright$  Repeat the previous three steps on each of the client machines
	- $\blacktriangleright$  Important! Do not restore from backup or launch the server on the client machines

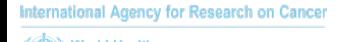

## Import data to central database

*"Our registry enters data on a laptop at different data sources using CanReg5. For security, we only take empty CanReg5 databases with us when we go to abstract. So when we return to the office we import this data into another CanReg5 which serves as our main database."*

K ロ ▶ K 何 ▶ K 로 ▶ K 로 ▶ 그리도 YO Q @

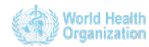

# Capture data using an empty database

- $\triangleright$  No internet connection between "clients" and central database/"server"
- Install the CanReg5 software (and required 3rd party tools) and restore from a backup of an empty database on each individual computer.
- $\triangleright$  Enter cases starting with an agreed upon patient ID number
- $\blacktriangleright$  Export new cases
	- $\triangleright$  Recomended: Sort by Patient ID/Registration number
- $\blacktriangleright$  Import into central database when done
- $\triangleright$  Restore from the empty backup before entering new cases again

K □ ▶ K 何 ▶ K ヨ ▶ K ヨ ▶ ヨ ヨ ト つんへ

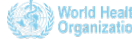

## **Outline**

**[Customization](#page-2-0)** 

[Management](#page-10-0)

### **[Summary](#page-18-0)**

International Agency for Research on Cancer

K ロ ▶ K @ ▶ K 할 ▶ K 할 ▶ 할 날 ! > 10 Q Q O

<span id="page-18-0"></span>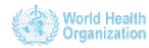

# **Summary**

## $\blacktriangleright$  Customization

- $\blacktriangleright$  Variables and coding schemes
- $\triangleright$  User interface languages
- $\blacktriangleright$  Tables
- $\blacktriangleright$  Source code
- $\triangleright$  Move system to other computer
- $\blacktriangleright$  Import data into central database

K ロ > K 御 > K 君 > K 君 > [君] # 19 Q Q

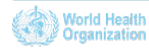

# **Summary**

## $\blacktriangleright$  Customization

- $\blacktriangleright$  Variables and coding schemes
- $\triangleright$  User interface languages
- $\blacktriangleright$  Tables
- $\blacktriangleright$  Source code
- $\blacktriangleright$  Move system to other computer
- $\blacktriangleright$  Import data into central database

K ロ ▶ K 何 ▶ K 로 ▶ K 로 ▶ 그리도 YO Q @

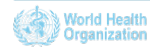

# **Summary**

## $\blacktriangleright$  Customization

- $\blacktriangleright$  Variables and coding schemes
- $\blacktriangleright$  User interface languages
- $\blacktriangleright$  Tables
- $\blacktriangleright$  Source code
- $\blacktriangleright$  Move system to other computer
- $\blacktriangleright$  Import data into central database

K ロ ▶ K 何 ▶ K 로 ▶ K 로 ▶ 그리도 YO Q @

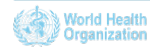

# Future webinars

- $\triangleright$  This was the last scheduled webinar in this series.
- $\triangleright$  We plan to be back in the new year with:
	- $\triangleright$  Webinars in other languages.
	- $\triangleright$  Webinars on updated or new features in CanReg5.
	- $\triangleright$  Reruns of these webinars with live Q&A sessions.
- $\triangleright$  Contact us for other ideas/requests.
- $\triangleright$  Slides and videos will be put online at the GICR website; <http://gicr.iarc.fr>

K ロ ▶ K 何 ▶ K 로 ▶ K 로 ▶ 그리도 Y) Q @

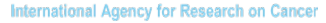

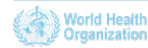

# For Further Information I

## **Ervik, Morten** *CanReg5 - the handbook* 2009-2012 [Available online at the IACR web page under software](http://www.iacr.com.fr/CanReg5/CanReg5-instructions.pdf)

K ロ ▶ K 何 ▶ K 로 ▶ K 로 ▶ 그리도 Y) Q @

- **CanReg5** web page <http://www.iacr.com.fr/canreg5.htm>
- @canreg twitter feed F <http://twitter.com/canreg>

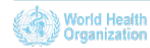